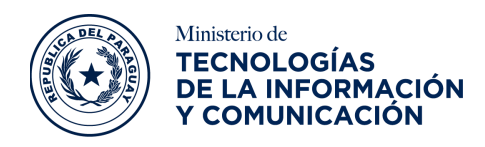

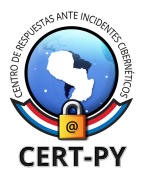

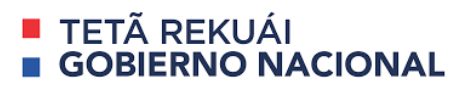

# **BOLETÍN DE ALERTA**

**Boletín Nro.**: 2021-23 **Fecha de publicación**: 17/09/2021 **Tema**: Descifrador del ransomware REvil/Sodinokibi.

### **Productos afectados:**

● Archivos encriptados por el ransomware REvil/Sodinokibi.

### **Descripción:**

Se ha publicado un descifrador del ransomware REvil/Sodinokibi, que permite a las víctimas de ataques realizados antes del 13 de julio de 2021 restaurar sus archivos sin pagar a los ciberdelincuentes. Ha sido desarrollado por Bitdefender junto con un socio policial no revelado, la herramienta de descifrado se puede descargar del sitio web de [Bitdefender](https://www.bitdefender.com/blog/labs/bitdefender-offers-free-universal-decryptor-for-revil-sodinokibi-ransomware/) de forma [gratuita.](https://www.bitdefender.com/blog/labs/bitdefender-offers-free-universal-decryptor-for-revil-sodinokibi-ransomware/)

**REvil** es un operador de **Ransomware-as-a-Service (RaaS)** probablemente con sede en un país de la Comunidad de Estados [Independientes](https://es.wikipedia.org/wiki/Comunidad_de_Estados_Independientes) (CEI). Surgió en 2019 como sucesor del ahora desaparecido ransomware GandCrab y es uno de los ransomware más prolíficos en la [Dark](https://derechodelared.com/deep-web-o-dark-web-deep-net-vs-dark-net-los-distintos-niveles/) Web, ya que sus afiliados se han dirigido a miles de empresas de tecnología, proveedores de servicios gestionados y minoristas de todo el mundo.

Si usted o su organización ha sido afectada por el ransomware REvil, debe seguir los siguientes pasos para descifrar los archivos comprometidos.

### **Pasos para el descifrado:**

**Paso 1:** descargue la herramienta de descifrado desde: [http://download.bitdefender.com/am/malware\\_removal/BDREvilDecryptor.exe](http://download.bitdefender.com/am/malware_removal/BDREvilDecryptor.exe)

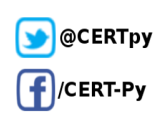

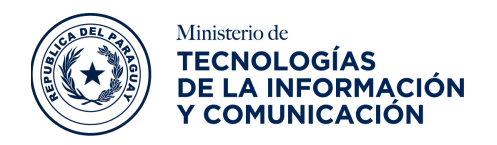

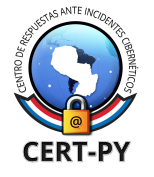

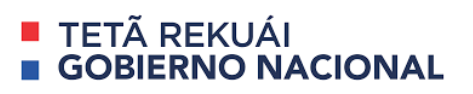

**Paso 2:** haga doble clic en el archivo y permita que se ejecute haciendo clic en **"Yes"** en el mensaje de UAC.

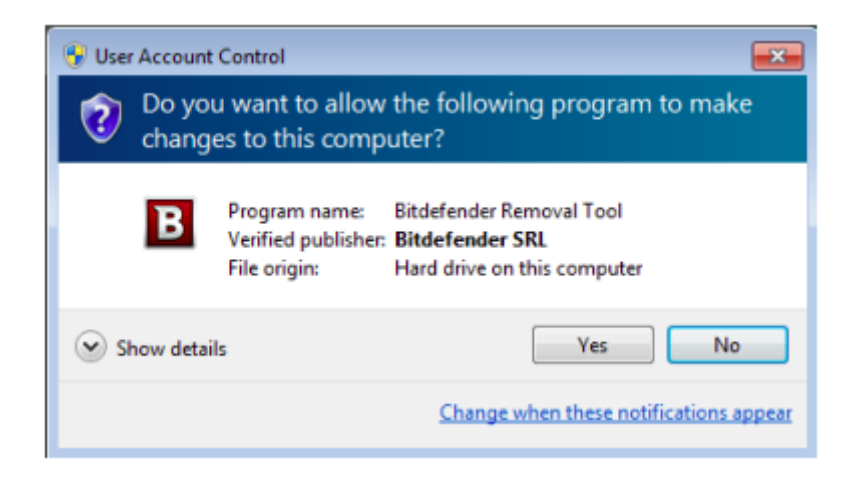

**Paso 3:** seleccione "I Agree" para aceptar el Acuerdo de Licencia de Usuario Final.

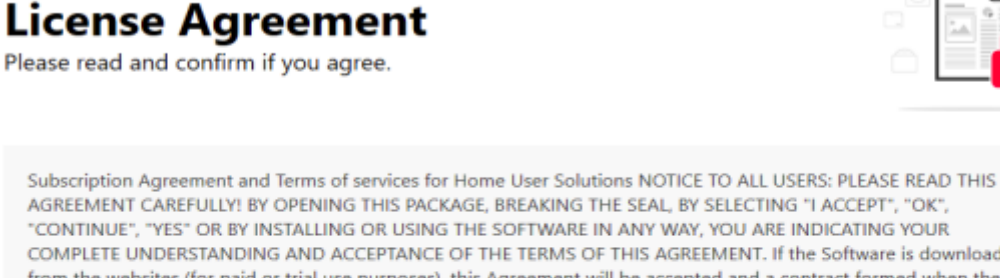

COMPLETE UNDERSTANDING AND ACCEPTANCE OF THE TERMS OF THIS AGREEMENT. If the Software is downloaded from the websites (for paid or trial use purposes), this Agreement will be accepted and a contract formed when the end user ("You") selects an "I Accept", "OK" or "Yes" button or box below prior to download or installation. The Agreement is made available on Bitdefender websites as well for your reference. Certain Bitdefender Solution may require an active and stable connection to the Internet in order to function. It is therefore your responsibility to ensure that you have at all times an active and stable Internet connection. IF YOU DO NOT AGREE TO THESE TERMS AND CONDITIONS DO NOT INSTALL OR ACCESS THE SOFTWARE OR OTHERWISE INDICATE REFUSAL, MAKE NO FURTHER USE OF THE SOFTWARE, AND CONTACT YOUR VENDOR OR CUSTOMER SERVICE, FOR INFORMATION ON HOW TO OBTAIN A REFUND OF THE MONEY YOU PAID FOR THE SOFTWARE AT ANY TIME DURING THE THIRTY (30) DAYS PERIOD

I agree with the terms of use

**CONTINUE** 

**NOTA:** Algunas versiones aún no se pueden descifrar.

**Paso 4:** Seleccione **"Scan Entire System"** si desea buscar todos los archivos cifrados o simplemente agregar la ruta a sus archivos cifrados.

**Ciberseguridad y Protección de la Información** Ministerio de Tecnologías de la Información y Comunicación (MITIC) Gral. Santos y Concordia - Complejo Santos - Offic. E14 [cert@cert.gov.py](mailto:cert@cert.gov.py) | +595 21 217 9000 **Asunción - Paraguay | [www.cert.gov.py](http://www.cert.gov.py)**

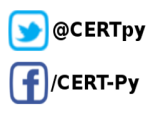

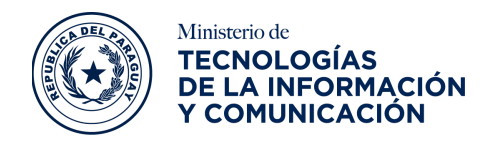

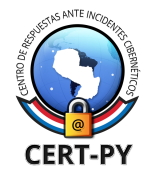

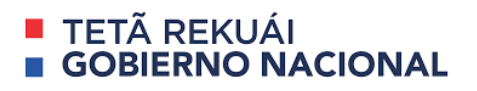

Recomendamos encarecidamente que también seleccione **"Backup files"** antes de iniciar el proceso de descifrado. Luego presione **"Scan"**.

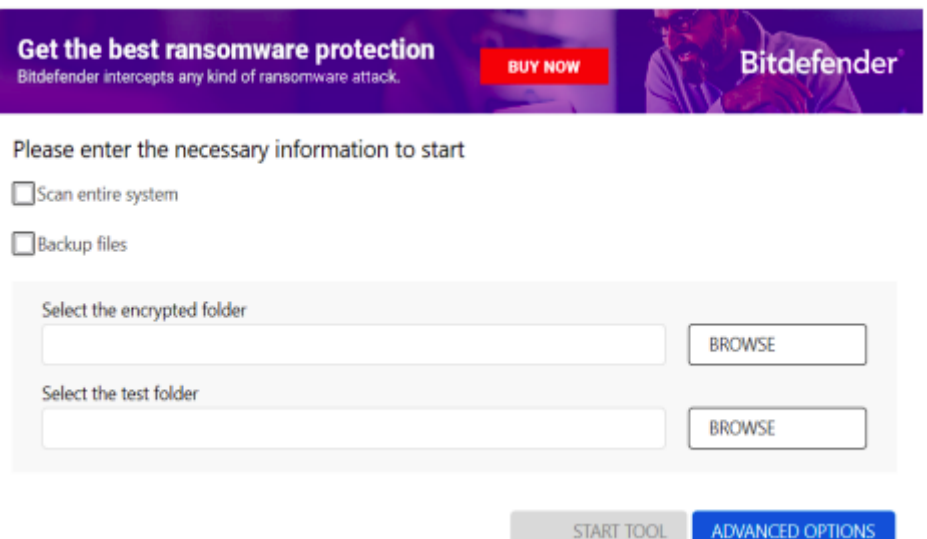

Los usuarios también pueden marcar la opción de **"Overwrite existing clean files"** en **"Advanced options"** para que la herramienta sobreescriba los posibles archivos limpios actuales con su descifrado equivalente.

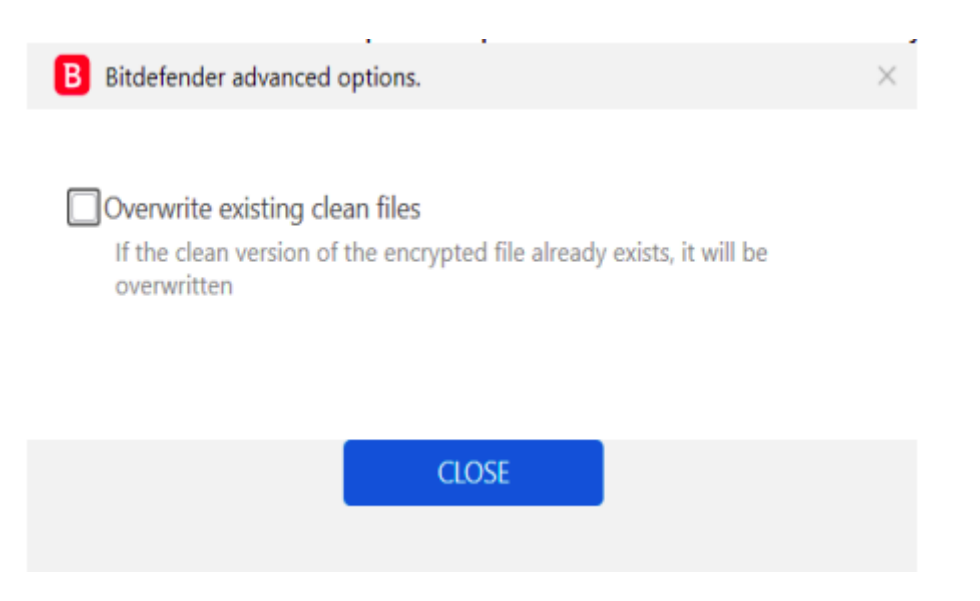

Al finalizar este paso, sus archivos deberían haber sido descifrados.

**Ciberseguridad y Protección de la Información** Ministerio de Tecnologías de la Información y Comunicación (MITIC) Gral. Santos y Concordia - Complejo Santos - Offic. E14 [cert@cert.gov.py](mailto:cert@cert.gov.py) | +595 21 217 9000 **Asunción - Paraguay | [www.cert.gov.py](http://www.cert.gov.py)**

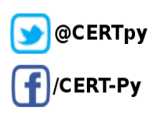

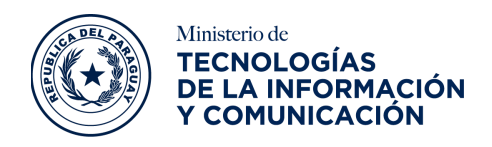

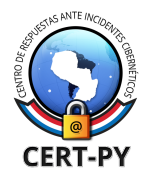

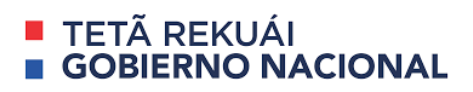

### **Recomendaciones finales:**

- Si tiene algún problema, contacte a [forensics@bitdefender.com.](mailto:forensics@bitdefender.com)
- Si marcó la opción de copia de seguridad, verá los archivos cifrados y descifrados.
- También puede encontrar un registro que describe el proceso de descifrado, en la carpeta **%temp%\BDRemovalTool**.
- Para deshacerse de los archivos encriptados, simplemente busque los archivos que coincidan con la extensión y elimínalos de forma masiva. No le recomendamos que haga esto, a menos que haya comprobado dos veces que sus archivos se pueden abrir de forma segura y que no haya rastros de daños.

## **Información adicional:**

- [https://www.bitdefender.com/blog/labs/bitdefender-offers-free-universal-decryptor-for](https://www.bitdefender.com/blog/labs/bitdefender-offers-free-universal-decryptor-for-revil-sodinokibi-ransomware/)[revil-sodinokibi-ransomware/](https://www.bitdefender.com/blog/labs/bitdefender-offers-free-universal-decryptor-for-revil-sodinokibi-ransomware/)
- [https://www.bleepingcomputer.com/news/security/free-revil-ransomware-master-decr](https://www.bleepingcomputer.com/news/security/free-revil-ransomware-master-decrypter-released-for-past-victims/) [ypter-released-for-past-victims/](https://www.bleepingcomputer.com/news/security/free-revil-ransomware-master-decrypter-released-for-past-victims/)

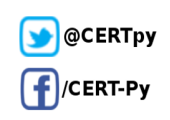